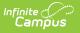

Language Groups

Last Modified on 10/21/2024 8:20 am CDT

Language Group Editor | Add Language Groups | Manage Language Groups

This documentation applies to both versions of Online Registration.

Tool Search: Language Groups

The Language Groups tool lists the different languages in which the Online Registration screens display on the Campus Portal. There is no limit to the amount of languages that can be translated. Districts are responsible for providing the translations of the text, which are entered in the other tabs in the OLR Lists Bank and OLR Literals Bank.

| Name *                               |   | Code *                  |        |                |  |
|--------------------------------------|---|-------------------------|--------|----------------|--|
| English                              |   |                         | ENG    |                |  |
| ocal Name *                          |   |                         | Active |                |  |
| English                              |   |                         |        |                |  |
| referred Language * 🟮                |   | Primary Language Code 🚺 |        | Langauge Tag 🚺 |  |
| en_US: US English                    | • | 367                     |        |                |  |
| nstructions *                        |   |                         |        |                |  |
| Please pick your preferred language. |   |                         |        |                |  |

## Language Group Editor

The following fields are available.

| Field                          | Description                                                                                                    |
|--------------------------------|----------------------------------------------------------------------------------------------------|
| Name<br>Required               | Displays the name of the language. This should be the complete name <i>( English</i> , not <i>Engl</i> ).                                                                                                    |
| <b>Code</b><br><i>Required</i> | Displays the entered code associated with the language. This could be an abbreviation (like <i>Eng</i> ) or it could be ISO codes for languages that are used in other parts of Campus (for SIF schools and for a universal set of languages, ISO codes are used in Census Demographics for Home Primary Language). |
| Local Name<br>Required         | Indicates how speakers of that language refer to the language. For example, the language Name for Spanish is <i>Spanish</i> , but native speakers of Spanish (the Local Name) refer to it as <i>Espanol</i> .                                                                                                    |

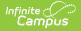

| Field                             | Description                                                                                                    |
|-----------------------------------|----------------------------------------------------------------------------------------------------|
| Active                            | This checkbox is marked when the language is ready to display on the Portal.<br>This means all translations of the terms visible in Online Registration have been<br>populated. If a language is not ready to be displayed for OLR tools, this should<br>remain unmarked until ready. |
| Preferred<br>Language<br>Required | The code associated with the contact preferences.                                                                                                    |
| Primary<br>Language<br>Code       | The code assigned to the primary language. This is often provided by the state's department of education but is mandated by the federal agency.                                                                                                    |
| Language<br>Tag                   | The code tied to the Campus language.                                                                                                    |
| Instructions<br>Required          | Entered text provides instruction to the users when viewing Online Registration tools on the Portal. The text displays in their chosen language.                                                                                                    |

## Add Language Groups

- 1. Select the **New Language Group** icon. A **Language Group Detail** editor displays to the right.
- 2. Enter the Name and Local Name of the language.
- 3. Enter the **Code** for the language.
- 4. Mark the **Active** icon to indicate this language is considered active, indicating translations are available for that selection
- 5. Enter the Preferred Language, Primary Language Code, and the Language Tag.
- 6. Enter Instructions .
- 7. Click the Save Language Group icon when finished.

Repeat this process as needed, adding as many languages as is necessary for your district.

## **Manage Language Groups**

Language groups can be deleted by selecting a language and clicking **Delete** icon.

Deleting languages should only be done if it was added in error. Instead, mark the language as inactive (OLR Active checkbox is not marked). This removes the language from the Online Registration toolset, but keeps any existing translations for future use.

Languages can be added and modified as needed at any time.